### **LAT<sub>F</sub>X** Informatika 1. Első IATEX előadás

#### Wettl Ferenc

Budapesti Műszaki és Gazdaságtudományi Egyetem Algebra Tanszék

<span id="page-0-0"></span>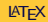

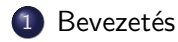

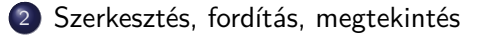

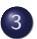

3 A LAT<sub>E</sub>X programnyelv alapelemei

<span id="page-1-0"></span>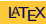

### **TEX**

 $T_FX$ : (betű)szedő rendszer, szabad szoftver.

- Készítette: 1977 1978: Donald E. Knuth stanfordi matematikus (miután "A számítógép-programozás művészete" című műve második kiadásának kefelenyomatát meglátta). 1989-ben befagyasztotta: ez a TEX3, azóta csak hibajavítások, verziószáma most 3.1415926
- Tartozékok: makronyelv, fontleíró METAFONT nyelv (ver. 2.718281), Computer Modern fontkészlet.
- A szó jelentése, kiejtése: A TEX szó a művészet jelentésű görög *τεξνη* nagybetűkkel TEXNH – szó első három betűje. Kiolvasva "techné" (újgörögül "techni"), így a TFX nem "tech"-nek ejtendő. Ötlet: művészet – text (szöveg) – technika.
- Márkajel: TFX, szövegfájlban TeX.
- <span id="page-2-0"></span>Makrocsomagok: LATEX(Leslie Lamport),  $(A_{\mathcal{M}}S^{\mathsf{T}}E^{\mathsf{X}}, A_{\mathcal{M}}S^{\mathsf{L}}E^{\mathsf{X}},$  már elavultak), ConTEXt (Hans Hagen), LuaTEX, XJTEX, ... a "képletigényes" tudományos publikálásban de facto standard a LATEX.

LATEX

<span id="page-3-0"></span>LATEX 2.09: első publikus változat, 1985, Leslie Lamport (visszavonulása után megalakult a LAT<sub>EX3</sub> csoport) LATEX 2*ε*: 1994 (a LATEX3 előzetes verziója). LAT<sub>E</sub>X kiejtése: "latech" vagy "létech", LAT<sub>E</sub>X 2<sub>ε</sub> "latech-kettő-e" (a "latex" (kaucsuktej) szótól a  $BTRX$  márkajel különbözteti meg). Márkajel: LATEX, LATEX 2*ε*, szövegfájlban LaTeX, LaTeX2e.

### A LATEX előnyei

A LATEX

- nyomdai minőségű imenet;
- nyelve egyszerű, programmal generálható; bármely szövegszerkesztő jó (sokukban van támogatás, pl. szintaxis színezés, grafikus felület,. . . );
- nyelve a dokumentum logikai struktúrájának leírását szolgálja (⇔ vizuális szerkesztés), de a vizuális megjelenés is szabályozható;
- automatizmusok (irodalom-, tartalomjegyzék, határozott névelő. . . );
- matematikai formulák a legmagasabb tipográfiai színvonalon;
- számtalan programcsomag speciális feladatokra;
- forráskódja nyílt;
- fut szinte minden számítógéptípus minden operációs rendszerén a legmagasabb hordozhatóság mellett;
- sok nemzeti nyelvet támogat, többnyelvű dokumentumok is szerkeszthetők (a magyar nyelvet kimagasló módon támogatja Szabó Péternek köszönhetően).
- <span id="page-4-0"></span><http://www.nitens.org/taraborelli/latex>

### A LATEX (TEX) hátrányai

- bizonyos feladatokban körülményesebb, mint a szokásos WYSIWYG\* rendszerekben;
- egy dokumentum kinézeti tervének megváltoztatása vagy új terv készítése nehéz, a LATEX parancsai mellett a TEX mély ismeretét is igényli;
- a hibaüzenetek megértése, a hibák kijavítása időnként komoly feladatot jelent;
- <span id="page-5-0"></span>nyelvéből hiányzanak olyan képességek, melyeket egy modern programnyelvtől megkövetelhetünk.
- \* WYSIWYG: What You See Is What You Get (pl. WORD) WYSIWYM: What You See Is What You Mean (pl. LyX, Scientific Word) WYSIAYG: What You See Is All You Get (pl. WORD???)

### A TEX-rendszer elérése, megismerése

Disztribúciók WINDOWS: MiKTeX (http://miktex.org)

LINUX: TeXLive (http://www.tug.org/texlive/)

MACINTOSH: MacTeX – TeXLive alapú (http://www.tug.org/mactex)

#### Kiindulópontok

CTAN (Comprehensive TeX Archive Network): http://www.ctan.org/. TUG honlapja: http://www.tug.org Magyar LAT<sub>E</sub>X oldal: http://www.math.bme.hu/latex

#### Könyvek

<span id="page-6-0"></span>Knuth: The TEXbook. Addison-Wesley, 1986. (letölthető) Wettl Ferenc, Mayer Gyula, Szabó Péter: LATEX kézikönyv, Panem, 2004. (első fejezete letölthető www.math.bme.hu/~wettl)

### Szerző, tipográfus, szedő, szerkesztő

A könyvírás klasszikus fázisai:

- a szerző megírja művét,
- **·** lektorálás,
- tipográfus elkészíti a könyv kinézeti tervét,
- szedés.
- nyomtatás,
- szerkesztő irányítja a folyamatot.

Probléma: A nagy tudású dokumentumszerkesztő programokkal a szerző is elő tud állítani nyomdakész (camera ready) művet, de a szerző nem ért a tipográfus és a szedő munkájához (a felhasználói felületen a szerzői és a tipográfusi parancsok ömlesztve szerepelnek).

<span id="page-7-0"></span>Megoldás: A vizuális megjelenés megtervezésének és a mű megírásának, azaz a tipográfusi és a szerzői munkának világos szétválasztása. A LATEX erre alkalmas: megadjuk a címet, a szerzőt, megadjuk, hogy mit emeljen ki, de nem törődünk azzal, hogy hogy néz ki.

## T<sub>F</sub>X/LAT<sub>F</sub>X editorok

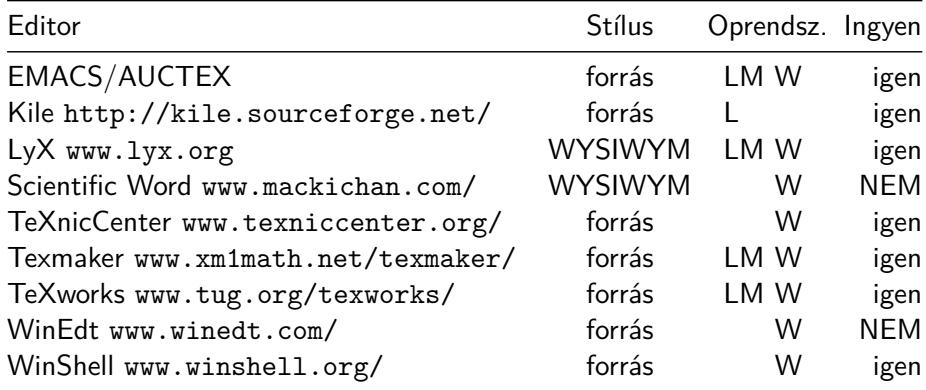

<span id="page-8-0"></span>TEX/LATEX szintaxis színezést a legtöbb értelmes editor tud (gedit, kate,. . . ).

### DVI (.dvi divice independent) – a PDF kiszorította

- Általános, eszköztől független fájlformátum.
- Nem tartalmazza a TEX fájlban beillesztett képeket és a felhasznált fontokat. A megjelenítésnél rendelkezésre kell állnia az adott gépen mindennek.
- Gyorsan fordít, támogatja az inverse search technikát.
- Megjelenítők: YAP (Windowsra), kdvi, evince, xdvi (Linuxra).
- <span id="page-9-0"></span>Házit nem fogadunk el ebben.

### PDF (.pdf Portable Document Format)

- A PostScript továbbfejlesztéséből született (Adobe)
- Tartalmaz mindent, ami a megjelenítéshez, nyomtatáshoz kell. Hordozható.
- Tartalmazhat nyomtatási útmutatást, kulcsszavakat a kereséshez, indexeléshez, interaktív hiperlinkekeket, animációt, videót, stb.
- **•** Elterjedt szabvány.
- **Beilleszthetünk jpeg, png, pdf képeket.**
- Ebben kérjük a házi feladatot.
- <span id="page-10-0"></span>Megjelenítők: Acrobat Reader, Adobe Reader/acroread (Windowsra, Linuxra, Macintoshra), evince, kpdf, xpdf (Linuxra)

### Fordítás, megtekintés

```
$ pdflatex testlatex.tex
This is pdfTeXk, Version 3.141592-1.40.3 (Web2C 7.5.6)
...
Babel \langle v3.8h \rangle and hyphenation patterns for english, usenglishm
dumylang, nohyphenation, hungarian, ukenglish, loaded.
...
Output written on testlatex.pdf (1 page, 5644 bytes).
Transcript written on testlatex.log.
$ evince testlatex.pdf &
```

```
Hibaüzenet
```

```
! Undefined control sequence.
l.35 \Na
         lássuk!
?
```
Hiba a 35. sorban, erre válasz lehet: q ENTER: folytassa hibaüzenet nélkül. x ENTER: szakítsa meg a fordítást. ? ENTER: mit lehet válaszolni?

<span id="page-12-0"></span>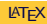

A LA[TEX programnyelv alapelemei](#page-13-0)

### A TEX nyelve

Hello World! \bye

Hello World!

<span id="page-13-0"></span>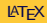

Egy másik példa (egy TEX-makróval):

```
Simple maths: $a+b$, $\sqrt{1+\sqrt{1+x}}$.
\sum_{n=1}^{\infty} {1\over n^2} = {\pi^2\over 6}.
```
\def\haakkor #1 => #2.{Ha #1, akkor #2.} \haakkor esik => otthon maradunk.

#### \bye

Simple marks: 
$$
a + b
$$
,  $\sqrt{1 + \sqrt{1 + x}}$ .

<span id="page-14-0"></span>
$$
\sum_{n=1}^{\infty} \frac{1}{n^2} = \frac{\pi^2}{6}.
$$

Ha esik, akkor otthon maradunk.

### Egy LATEX-dokumentum szerkezete

\documentclass{article} % dokumentumosztály: article, book,... % preambulum

\begin{document}

Hello world!  $\%$  a dokumentum teste document környezet \end{document}

A következők is lehetségesek, de sose tegyük!

\documentclass{article}\begin{document}Hello world!\end{document}

\documentclass{article} \begin{document} Hello

<span id="page-15-0"></span>world!\end{document}

Szóközök használata: tetszőleges számú szóköz és tab karakter, valamint legföljebb egy újsor karakter sorozata egy szóközzel ekvivalens, új bekezdést jelent, ha legalább két újsor karakter van benne, a sor eleji szóközök és tab karakterek nem számítanak. wettl Ferenc (Budapesti Műszaki és Gazdasá $\text{Lipx}$  algebra Tanszék) LATEX 16 / 300 mányi Egyete[mAlgeb](#page-0-0)ra Tanszék

### Egy LATEX-dokumentum szerkezete

```
\documentclass[11pt]{article} % dokumentumosztály opciókkal
                              %%%%%%% PREAMBULUM
  \usepackage[T1]{fontenc} % belső fontkódolás
  \usepackage[utf8]{inputenc} % input kódrendszer
  \usepackage[magyar]{babel} % magyar nyelvhez
  \usepackage{amsmath,graphicx} % matematikai és grafikai képességek
  \title{Első művem} % Cím
  \author{Kovács József} % Szerző
  \date{2009. október 19.} % Dátum
  \begin{document} %%%%%%% DOKUMENTUM TESTE
  \maketitle % címrész kiírása
  \tableofcontents % tartalomjegyzék
                              %
  \section{Bevezetés} % szakasz címe
                              %
 Ez itt az első művem szövege. % szöveg
                              %<br>%www.ww
Wettl Ferenc (Budapesti Műszaki és Gazdasá\blacksquare Egyetem\blacksquare Egyetem\blacksquare 17 / 30
```
### A 10 speciális jelentésű karakter

Alaphelyzetben az ASCII karaktereket használhatjuk: angol ábécé kis- és nagybetűi, a számok, a szóköz, a sorvége jel, a tabulátor (tab) karakter és az alábbi írásjelek és speciális karakterek:

. , : ; ! ? ' ' " @ - + = \* / ( ) [ ] T1 belső kódolás esetén még három jel használható:  $\langle \rangle$  | A TEX számára 10 nyomtatható ASCII karakternek speciális jelentése van:

\ { } % \$ & # \_ ^ ~

Megjelenítésük escape karakterrel 7 esetben (elé tett repjellel):

 $\setminus$ {  $\setminus$  }  $\setminus$  %  $\setminus$  \$  $\setminus$  &  $\setminus$  #  $\setminus$ 

A többi esetben paranccsal:

\ \textbackslash \$\backslash\$

- ^ \textasciicircum \^{}
- <span id="page-17-0"></span>~ \textasciitilde \~{} \$\sim\$

Példa: 10\$-t nyert, mert a B&C boltjaiban 50%-kal kevesebbet fizetett. Wettl Ferenc (Budapesti Műszaki és Gazdasá

### Speciális jelentésű karakterek 1.

#### $A \setminus \text{iel (repjel)}$ : parancskezdő karakter

Az alfabetikus parancsok  $\setminus$  jelből és alfabetikus jelekből állnak.

A kétjeles parancsok a \ jelből és egy nem-alfabetikus jelből állnak. Pl. a  $\setminus$ ' parancs vesszőt tesz az utána következő betűre  $(\setminus$ 'o = ó).

A csillagos parancsok, a csillag nélküli parancs működését kicsit módosítják. Pl. a  $\setminus$  új sort kezd, a  $\setminus$  ugyancsak, de nem engedi, hogy ott a LATEX új oldalt kezdjen. A \chapter új fejezetet kezd egy könyvben, a \chapter\* is, de nem ad a fejezetnek sorszámot.

#### A % jel: megjegyzések

Ami egy sorban a % jel és a sor vége között van, csak megjegyzés, beleértve még a sorvége jelet is.

<span id="page-18-0"></span>homo%i usion

### Speciális jelentésű karakterek 2.

#### A { és a } jel: blokkok létrehozása

\$\frac12, \frac123, \frac{12}3, \frac1{23}, \frac{1}{2}\$

<span id="page-19-0"></span>eredménye  $\frac{1}{2}, \frac{1}{2}$  $\frac{1}{2}3, \frac{12}{3}$  $\frac{12}{3}, \frac{1}{23}, \frac{1}{2}$  $\frac{1}{2}$ . Vigyázzunk, \fracab eredménye nem  $\frac{a}{b}$ , hanem hibaüzenet (de \frac ab, vagy \frac{a}{b} már jó). A LATEX-ben opcionális blokk-kijelölő a szögletes zárójel: Pl.  $\text{rule}$   $\{5mm\}$   $\{0.5mm\}$  egy 5 mm széles, 0,5 mm magas vonalat ad:  $\_\_$ a \rule[1mm] ${5mm}$ {0.5mm} 1 mm-rel megemeli:  $\rightarrow$ . Blokkot jelöl ki a *környezet* is, melyet egy \begin{név}, és egy \end{név} parancs határol.

### Speciális jelentésű karakterek 3.

A karakterek és a parancsszavak tovább nem bontható blokkok. A \H parancs (H, mint Hungarian umlaut) két vesszőt tesz az argumentumában szereplő betűre.

Az "ő" betűt a \H{o}, \H<sub> $\sqcup$ </sub>{o}, \H<sub> $\sqcup$ </sub> parancsok mindegyikével megkaphatjuk.

A harmadik esetben kell a szóköz!

A kétjeles parancsoknál nem kell a parancs után szóközt tenni: \'o,

\'{o}, \'␣o, \'␣{o} eredménye ó betű.

1\textsuperscript {st} eredménye: 1st

<span id="page-20-0"></span>1\textsuperscript st eredménye: 1<sup>s</sup>t

### Speciális jelentésű karakterek 4.

#### A \$ jel: matematikai képletek

 $\a+b$  n^3\$, \$\sqrt2\$, \$\sqrt[3]{27}\$, \$2^n\$, \$2^{10}\ne10^3\$  $a+b_n^3$ ,  $\sqrt{2}$ ,  $\sqrt[3]{27}$ ,  $2^n$ ,  $2^{10} \neq 10^3$ 

#### A további jelek

- & a táblázatok oszlophatároló jele,
- $\#$  a makrodefiníciókban  $\#1$ ,  $\#2$  az első második argumentumot jelenti,
- $\sim$  a törhetetlen szóköz: mondatkezdő "A" után és nevekben,

<span id="page-21-0"></span>pl. A~tegnapi..., Egerváry~J.

### Repülő ékezetek, speciális karakterek

Repülő ékezetek: a'rvi'ztu"ro" tu:ko:rfu'ro'ge'p. 123-jelölés: a1rvi1ztu3ro3 tu2ko2rfu1ro1ge1p. A TEX: \'arv\'izt\H{u}r\H{o} t\"uk\"orf\'ur\'og\'ep.

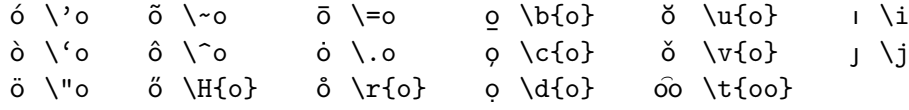

Bakı, Csíkszentmihály, La Coruña, Korçë, Nîmes, Plzeň, Rīga

Bak\i, Cs\'{\i}kszentmih\'aly, La Coru\~na, Kor\c{c}\"e, N\^{\i}mes, Plze\v{n}, R\={\i}ga

 $\emptyset$ ø \O\o SSB \SS\ss Åå \AA\aa Ł ł \L\l Æ æ \AE\ae Œ œ \OE\oe

Helsingør, Gießen, Årdal, Łódż, Grœnland

<span id="page-22-0"></span>Helsing{\o}r, Gie{\ss}en, {\AA}rdal, \L\'od\.z, Gr{\oe}nland

### Az input kódkészlete: latin2, utf8

```
\documentclass{article}
\usepackage[latin2]{inputenc}
\begin{document}
 Dúlt árvíz, tűzvész, jött gümőkór.
\end{document}
```

```
\documentclass{article}
\usepackage[utf8]{inputenc}
\begin{document}
 Dúlt árvíz, tűzvész, jött gümőkór.
\end{document}
```
### Az európai belső kódkészlet: T1

A TEX belső kódkészlete nincs minden nyelv minden karakterére felkészülve, még az európaiakéra sem! Ez az OT1 kódkészlet (old text). A T1 az európai nyelveket tudja. Ha magyarul írunk, mindig adjuk meg a

\usepackage[T1]{fontenc}

parancsot! Ez a szavak elválasztásához is kell!

 $D \ D$  DH  $D \ D$  D  $N$ G P  $TH$   $L \v{t}$  t  $\v{t}$  o  $\k{o}$  $\delta \dh$  đ \dj n \ng b \th l' \v{1} d' \v{d}

Częstochowa, Piešťanyi, Ðurđevac, Seyðisfjörður, Þórshöfn,

<span id="page-24-0"></span>Cz\k{e}stochowa, Pie\v{s}\v{t}anyi, {\DJ}ur{\dj}evac, Sey{\dh}isfj\"or{\dh}ur, \TH\'orsh\"ofn

### További jelek 1.

#### Ligatúrák:

Ligatúrán betűknek a szokásosnál szorosabb összekötését értik. Pl. a TEX 5 f-ligatúrát ismer: 'fi', 'fl', 'ff', 'ffi', 'ffl'.

# ff fi fl ffi ffl ff fi fl ffi ffl ff fi fl ffi ffl ff fi fl ffi ffl

Puff! Oda a maffia mafla fia!

<span id="page-25-0"></span>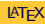

### További jelek 2.

#### Idézőjelek:

Amerikai nyitó idézőjel felső 66, a záró felső 99 formájú, a belső nyitó idézőjel 6, míg a záró 9 formájú. Az angolban épp fordítva. Amerikai szokás szerint – ellentétben a magyarral vagy az angollal – az írásjelek becsúsznak az idézőjelen belülre: " 'Yes,' he said."

<span id="page-26-0"></span>magyar: "xxx »yy 'zzz' yy« xxx" amerikai: "xxx 'yy' xxx" angol: 'xxx "yy" xxx' német: "xx ,yy' xx"; »xx ,yy' xx« francia: « xxx « yyy » xxx »

### További jelek 3.

#### Kötőjel: - (elválasztójel, diviz, hyphen)

<span id="page-27-0"></span>elválasztás, összetett szavakban (levegő-mintavétel), szóösszetételekben (orrán-száján), azonos elő- vagy utótagú felsorolásokban (gép- és gyorsíró, betűtípus és -méret), kétezer feletti számoknál (kétezer-három), kettős családnevekben (Konkoly-Thege), többelemű földrajzi nevekben (Arany-patak-völgy), vagylagosságot, bizonytalanságot kifejező számkapcsolatokban (egy-két ember, 5-6 éves), az -e kérdőszócska előtt (tudod-e), tulajdonnévhez kapcsolt főnév előtt (József Attila-díj), mássalhangzó háromszorozódás esetén (sakk-kör), a néma betűre és az írásrendszerünkben szokatlan betűcsoportokra végződő szavak toldalékolásakor (Edinburgh-ból).

### További jelek 4.

<span id="page-28-0"></span>Nagykötőjel: -- (nagykötőjel, félkvirtmínusz, en dash) Számtartományok megadásakor, vagy valamettől valameddig viszonyt érzékeltető kifejezésekben (1848–49-es, Párizs–Dakar, 15–21. oldal, kelet–nyugati), géptípusok betű- és számjelzése között (TU–154), nemzetek neveinek összekapcsolásakor (brazil–magyar meccs), szerzőpáros neveinek összekapcsolásakor (Cauchy – Peano-tétel, itt lehet előtte és utána \,: Cauchy\,--\,Peano-tétel). Magyarban ez a jel a gondolatjel is, előtte utána szóköz.

### További jelek 5.

#### Gondolatjel angolban --- (kvirtmínusz, em dash) Angolban előtte és utána nincs szóköz! Magyarban nem használjuk! (Az angol használja az en dasht is, és akkor ott is van szóköz körülötte.)

An em dash—like so—or a spaced em dash — like so — or a spaced en  $dash - like so - can be seen in contemporary publications.$ 

$$
a - b - c - d
$$
,  $a - b$ eredménye:  $a - b - c - d$ ,  $a - b$ 

#### Három pont

<span id="page-29-0"></span>Három pont, hármaspont, angolul ellipses: \dots. Ha ezt írjuk: ... \dots, ezt kapjuk: ... . . .